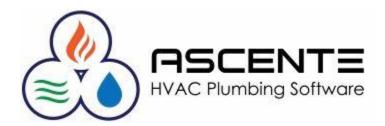

# **New User Introduction**

March 2018

- 1. Logging Out of Ascente
  - File / Exit
  - Click on the red 'X' on the top-right corner
  - Click on the [Exit] button
  - Be sure to close all forms first.
  - DO NOT just close the rdp session or shutdown the workstation without logging out first.
- 2. View
  - Check [Toolbar]
  - Check Status Bar]

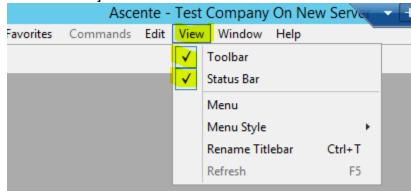

- 3. Menus
  - View / Menu
  - View / Menu Style
    - o Standard Menu
    - o Explorer Menu

|        | • · · • |              |              |          |        |              |               |
|--------|---------|--------------|--------------|----------|--------|--------------|---------------|
| Asce   | ente -  | Test         | Company C    | On New S | Server | - [          | H .I          |
| nmands | Edit    | View         | Window H     | Help     |        | _            |               |
|        |         | $\checkmark$ | Toolbar      |          |        |              |               |
|        |         | $\checkmark$ | Status Bar   |          |        |              |               |
|        |         |              | Menu         |          | _      |              |               |
|        |         |              | Menu Style   |          | ۱.     | $\checkmark$ | Standard Menu |
|        |         |              | Rename Title | bar (    | Ctrl+T |              | Explorer Menu |
|        |         |              | Refresh      |          | F5     |              |               |

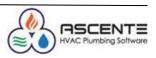

#### 4. File / Change Payroll Year

• Must be set correctly before doing timecard processing

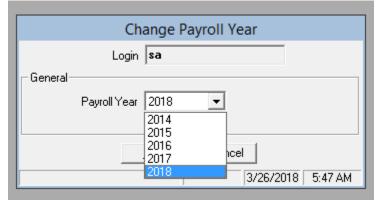

- 5. Help Resources
  - Help / Help Contents / [F1] from any program

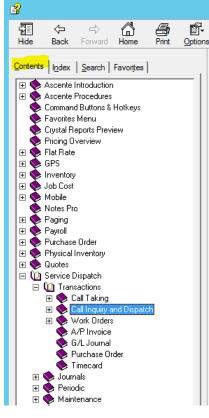

• Help / Index

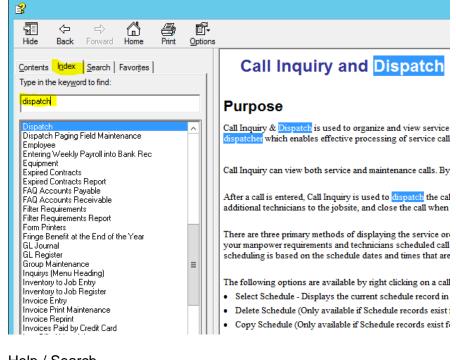

• Help / Search

| Contents       Index       Search       Favorites         Type in the word(s) to search for:       Image: Content of the word(s) to search for:       Image: Content of the word(s) to search for:         dispatch       Image: Content of the word(s) to search for:       Image: Content of the word(s) to search for:         dispatch       Image: Content of the word(s) to search for:       Image: Content of the word(s) to search for:         dispatch       Image: Content of the word(s) to search for:       Image: Content of the word(s) to search for:         Select topic:       Found: 59       Image: Content of the word(s) to search for:       1         Call Inquiry and Dispatch       Ascente On-Li 1       2       Ascente On-Li 2         FAQ       Ascente On-Li 3       Ascente On-Li 5       Call Taking       Ascente On-Li 5         Call Taking       Ascente On-Li 5       Ascente On-Li 5       E       E         Technician Log Timecard       Ascente On-Li 5       Service Invoice Proces Ascente On-Li 9       York Orders         Ascente On-Li 10       Service Invoice Proces Ascente On-Li 11       Jobsite       Ascente On-Li 12 | 2                                                                                                    |                                                                                                    |                                                  |
|----------------------------------------------------------------------------------------------------|----------------------------------------------------------------------------------------------------|----------------------------------------------------------------------------------------------------|--------------------------------------------------|
| Type in the word(s) to search for:<br>dispatch<br>Display<br>Select topic: Found: 59<br>Title Location Ra<br>Call Inquiry and Dispatch Ascente On-Li 1<br>Options and Interfaces Ascente On-Li 2<br>FAQ Ascente On-Li 3<br>Technician Ascente On-Li 5<br>Call Taking Ascente On-Li 5<br>Call Taking Ascente On-Li 5<br>Call Taking Ascente On-Li 5<br>Call Taking Ascente On-Li 5<br>Call Taking Ascente On-Li 5<br>Call Taking Ascente On-Li 5<br>Call Taking Ascente On-Li 5<br>Call Taking Ascente On-Li 5<br>Call Taking Ascente On-Li 5<br>Call Taking Ascente On-Li 5<br>Call Taking Ascente On-Li 5<br>Call Taking Ascente On-Li 9<br>Work Orders Ascente On-Li 9<br>Work Orders Ascente On-Li 10<br>Service Invoice Proces Ascente On-Li 11<br>Jubsite Ascente On-Li 12                                                                                                    |                                                                                                    | Home Prir                                                                                                    | nt Options                                       |
| Display         Select topic:       Found: 59         Title       Location       Ra         Call Inquiry and Dispatch       Ascente On-Li       1         Options and Interfaces       Ascente On-Li       2         FAQ       Ascente On-Li       3         Technician       Ascente On-Li       4         Service Order Status       Ascente On-Li       5         Call Taking       Ascente On-Li       5         Fringe/Burden Processi       Ascente On-Li       8         Technician Log Timecad       Ascente On-Li       9         Work Orders       Ascente On-Li       9         Work Orders       Ascente On-Li       10         Service Invoice Process       Ascente On-Li       11         Jobsite       Ascente On-Li       12                                                                                                    |                                                                                                    |                                                                                                    | [                                                |
| Select topic: Found: 59           Title         Location         Ra           Call Inquiry and Dispatch         Ascente On-Li         1           Options and Interfaces         Ascente On-Li         2           FAQ         Ascente On-Li         3           Technician         Ascente On-Li         5           Call Taking         Ascente On-Li         5           Call Taking         Ascente On-Li         7           Fechnician Log Timecard         Ascente On-Li         7           Technician Log Timecard         Ascente On-Li         8           Technician Log Timecard         Ascente On-Li         9           Work Orders         Ascente On-Li         10           Service Invoice Proces         Ascente On-Li         11           Jobsite         Ascente On-Li         12                                                                                                    | dispatch                                                                                                    |                                                                                                    | <u>_</u>                                         |
| Title     Location     Ra       Call Inquiry and Dispatch     Ascente On-Li     1       Options and Interfaces     Ascente On-Li     2       FAQ     Ascente On-Li     3       Technician     Ascente On-Li     3       Service Order Status     Ascente On-Li     5       Call Taking     Ascente On-Li     5       Call Taking     Ascente On-Li     6       Fringe/Burden Processi     Ascente On-Li     7       Technician Log Timecard     Ascente On-Li     8       Technician Log Timeca     Ascente On-Li     9       Work Orders     Ascente On-Li     10       Service Invoice Proces     Ascente On-Li     11       Jobsite     Ascente On-Li     12                                                                                                    | List Topics                                                                                                    | <u>D</u> i                                                                                                    | splay                                            |
| Title     Location     Ra       Call Inquiry and Dispatch     Ascente On-Li     1       Options and Interfaces     Ascente On-Li     2       FAQ     Ascente On-Li     3       Technician     Ascente On-Li     3       Service Order Status     Ascente On-Li     5       Call Taking     Ascente On-Li     5       Fringe/Burden Processi     Ascente On-Li     6       Fringe/Burden Processi     Ascente On-Li     8       Technician Log Timecard     Ascente On-Li     9       Work Orders     Ascente On-Li     9       Service Invoice Proces     Ascente On-Li     10       Service Invoice Proces     Ascente On-Li     11       Jobsite     Ascente On-Li     12                                                                                                    | Select topic:                                                                                                    | Found: 59                                                                                                    |                                                  |
| Options and Interfaces       Ascente On-Li       2         FAQ       Ascente On-Li       3         Technician       Ascente On-Li       5         Service Order Status       Ascente On-Li       5         Call Taking       Ascente On-Li       6         Fringe/Burden Processi       Ascente On-Li       7         Technician Log Timecard       Ascente On-Li       8         Technician Log Timeca       Ascente On-Li       9         Work Orders       Ascente On-Li       10         Service Invoice Proces       Ascente On-Li       11         Jobsite       Ascente On-Li       12                                                                                                    |                                                                                                    |                                                                                                    | Rai                                              |
|                                                                                                    | Options and Interfaces<br>FAQ<br>Technician<br>Service Order Status<br>Call Taking<br>Fringe/Burden Processi<br>Technician Log Timecard<br>Technician Log Timeca<br>Work Orders<br>Service Invoice Proces | Ascente On-Li<br>Ascente On-Li<br>Ascente On-Li<br>Ascente On-Li<br>Ascente On-Li<br>Ascente On-Li<br>Ascente On-Li<br>Ascente On-Li<br>Ascente On-Li | 2<br>3<br>4<br>5<br>6<br>7<br>8<br>9<br>10<br>11 |

- Website Resources
  - o http://www.compusource.com/
  - o http://www.compusource.com/Support/index.php
- Webinars
  - These are free and typically offer a few every month.
  - This like will get you to the current scheduled webinars and you can register from there. http://www.compusource.com/Support/Training/webinar-schedule-Ascente.php
- Website Training Videos

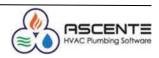

- This link will get you to the library of recorded training videos: http://servicecontractorsoftware.com/client-support/training-videos/
- Year End Processing Procedures http://servicecontractorsoftware.com/client-support/year-end-procedures-ascente/
- 6. Changing Ascente Modules
  - It is important you be in the correct module so that you can get to the program you need to use.

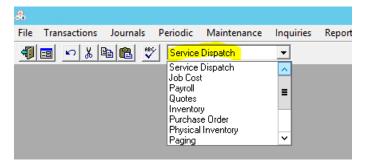

- Most companies limit user's menu access. If there is a menu or menu item you do not have access to, you will need to let your company's security administrator know.
- 7. How many users can run Ascente at the same time?
  - Every company has a limited number of Ascente licenses. The license count determines how many concurrent users can be running Ascente at one time.
  - System / Inquiry / User Inquiry
    - See the total user licenses your company has
    - See the active users running Ascente
    - Optionally delete active users processes (Use with caution).

|                                                            |                          |                                       |                                      |                                        |                            |                                                       |        | Ascente - Te                  | st Company       | On New Se            | erver                           | +   |
|------------------------------------------------------------|--------------------------|---------------------------------------|--------------------------------------|----------------------------------------|----------------------------|-------------------------------------------------------|--------|-------------------------------|------------------|----------------------|---------------------------------|-----|
| Maintenance                                                | e Inquiries              | Reports                               | Favorites                            | Commands                               | Edit                       | View Window                                           | Help   |                               |                  |                      |                                 |     |
|                                                            | E Locked                 | d Transact<br>nquiry                  | tion                                 | <b>T</b>                               |                            |                                                       |        |                               |                  |                      |                                 | 1   |
|                                                            |                          |                                       |                                      |                                        | Lise                       | r Inquiry                                             |        |                               |                  |                      |                                 | _ 0 |
|                                                            |                          |                                       |                                      |                                        | 030                        | a inquiry                                             |        |                               |                  |                      |                                 |     |
| )<br>  2 & _                                               | ¢ 📦 💡                    |                                       |                                      |                                        | 030                        | a mquny                                               |        |                               |                  |                      |                                 |     |
|                                                            |                          | Active U                              | lsers <mark>: 4</mark>               |                                        | 030                        | a mquny                                               |        |                               |                  |                      | nnections                       |     |
|                                                            |                          | Active U<br>Host                      |                                      | in Time                                |                            | ist Activity                                          |        | SPID Program                  |                  | CPU Time             |                                 |     |
| User License: 10                                           | 00                       |                                       | Log                                  | in Time<br>2/2018 3:28:43 Pi           | La                         |                                                       | sM     |                               | ent Data Provide | - <u>-</u>           | nnections                       |     |
| User License: 10                                           | Login                    | Host                                  | Log<br>SVR 3/2                       |                                        | La<br>M 3/                 | ist Activity                                          |        |                               | ent Data Provide | - <u>-</u>           | nnections                       | ]   |
| User License: 10<br>Database<br>Ascente T ST               | 000<br>Login<br>Sa       | Host<br>ASCENTE<br>ASCENTE            | Log<br>SVR 3/2<br>SVR 3/2            | 2/2018 3:28:43 Pł                      | La<br>M 3/<br>M 3/         | st Activity<br>26/2018 6:03:38 /                      | M      | 53 .Net SqlClie               |                  | CPU Time<br>0        | nnections<br>Disk ID            | ]   |
| User License: 10<br>Database<br>Ascente TST<br>Ascente TST | DOO<br>Login<br>sa<br>sa | Host<br>ASCENTE<br>ASCENTE<br>ASCENTE | Log<br>SVR 3/2<br>SVR 3/2<br>SVR 3/2 | 2/2018 3:28:43 Pt<br>6/2018 5:43:43 At | La<br>M 3/<br>M 3/<br>M 3/ | st Activity<br>26/2018 6:03:38 /<br>26/2018 6:02:15 / | M<br>M | 53 .Net SqlClie<br>55 Ascente | ver              | CPU Time<br>0<br>313 | nnections<br>Disk IO<br>0<br>12 |     |

- 8. How do I determine what my current default printer is?
  - When ever you print standard reports, the windows standard Print dialog box will be displayed.
    - $\circ$   $\;$  You can see the selected printer there.
    - You can change your printer there
    - You can set a new default printer there by right-clicking on a displayed printer and selecting 'Set as Default'.

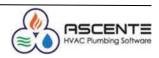

|                                                                                                    | Technician Maintenance                                                                                                    | - <b>-</b> X |
|----------------------------------------------------------------------------------------------------|----------------------------------------------------------------------------------------------------|--------------|
| General Tech Log Scheduling                                                                                      | - Service Arder Turce - Convission Researctore                                                                                                    | x            |
| Technician Maintenance Listing Range<br>Beginning Technician Billy B.<br>Ending Technician Billy B.<br>QK Cancel | General General Select Printer Select Printer Selec | <u>am %</u>  |
| Supervisor Page Protocol Phone Number Cell Carrier                                                               | III       Status:     Ready       Location:     Prior to file       Comment:     Find Printer                                                                                                    |              |
| Email Mobile Mobile User  Vendor Class Next PO Number Email Timecard To                                          | Page Range                                                                                                    |              |
|                                                                                                    | Print Cancel                                                                                                    |              |

## 9. Lookups

Throughout Ascente, lookups are available from most programs and there are different types of lookups:

| J                                                                 | Call Taking              |                                                                                                    |
|-------------------------------------------------------------------|--------------------------|----------------------------------------------------------------------------------------------------|
| -<br>7 <b>⊡ ⊅</b> ∰ ⊡. H 4 → H → K                                |                          | ₽₽ <b>₽</b> ₽₽₽₽₽₽₽₽₽₽₽₽₽₽₽₽₽₽₽₽₽₽₽₽₽₽₽₽₽₽₽₽₽                                                                                                    |
| Service Order (New)                                               | Call Taken By: sa        | Date 3/26/2018  Time 06:09 AM                                                                                                    |
| General Billing Invoice Tech Log Schedu                           | [F2] Standard Lookup     | <u>R</u> ecalc Pricing Recalc Taxes                                                                                                    |
| Trouble (None) Type                                               | Comments                 |                                                                                                    |
| Problem                                                           |                          |                                                                                                    |
|                                                                   | ✓ Ad                     | Terms COD COD Du 🔫                                                                                                    |
| -Jobsite<br><b>*New Jobsite*</b> ✓ Upd                            | ate Jobsite              |                                                                                                    |
| Jobsite                                                           | R Branch                 | ▼ Dept ▼                                                                                                    |
| Name                                                              | Maint                    | But the second second sec                                                                                                    |
| Address 1                                                         |                          | Refer to the set of the set of th |
| Address 2                                                         | Im                       | right-clicking on the '+' button.                                                                                                    |
| City Region                                                       | Technician               | Jobsite *New Jobsite* 🔽 Update Jobsite 🏾 🎼 Price Level Reg                                                                                                    |
| Postal Code Q S Country                                           |                          | Jobsite Branch                                                                                                    |
| [F2] Extended Lookup that y                                       | ou can use wildcard      | Name Jobsite P<br>Address 1 Phone                                                                                                    |
| searches on.                                                      |                          |                                                                                                    |
| 123 will list all jobsites with the                               | characters 'Main' in the | V26/2018 -                                                                                                    |
| beginning of the address field.                                   |                          | Anytime                                                                                                    |
| %main will list all jobsites with                                 | the characters 'Main'    |                                                                                                    |
| anywhere in the address field.                                    |                          | F6 Maint 3/26/2018 6:12 AM                                                                                                    |
| 123 %main will list all jobsites<br>the beginning and 'Main' anyw |                          |                                                                                                    |
| Mo                                                                |                          |                                                                                                    |
| nte-In                                                            |                          |                                                                                                    |
|                                                                   |                          | HVAC P                                                                                                    |

| 9                                                                                 |                                             |
|-----------------------------------------------------------------------------------|---------------------------------------------|
|                                                                                   | Taking – 🗖 🗙                                |
|                                                                                   | ▙》♥?                                        |
| Service Order (New) Call Taken By                                                 | : sa Date 3/26/2018 💌 Time 06:09 AM 👘       |
| <u>G</u> eneral <u>Billing</u> <u>Invoice</u> <u>I</u> ech Log <u>S</u> cheduling | <u>Recalc Pricing</u> Recalc Ta <u>x</u> es |
| Trouble (None)  Type                                                              | Service Order                               |
| Problem                                                                           |                                             |
|                                                                                   |                                             |
|                                                                                   |                                             |
|                                                                                   | ar 🔄 Tax Group ID LA La County 💌            |
| J <sub>obs</sub> [F4] Dropdown Lookup                                             | ▼ Dept                                      |
| Nar Seed the lookup by typing the first few characte                              | rs in order PD                              |
| Address too narrow down the selected records and to loc                           |                                             |
| Address record quickly                                                            | Type Invoice                                |
|                                                                                   | Scheduling                                  |
|                                                                                   | Technician (Unassigned) 🔹 Status Open 💌     |
|                                                                                   | Priority Regular                            |
| Email                                                                             |                                             |
| Type Phone Number Extension Contact                                               |                                             |
|                                                                                   | Est. Hours 1.00 Sch. Hours: 0.00            |
|                                                                                   | Prom Date 3/26/2018 -                       |
| Contacts                                                                          | Prom Time Anytime                           |
|                                                                                   | Scheduled:                                  |
| New Record                                                                        | F6 Maint 3/26/2018 6:12 AM                  |

#### 10. Use the [Tab] Key

This will assure that all the required fields are entered.

#### 11. Tab Stops [F3]

Use the [F3] key to toggle the tab stop setting for any field so that is always stops at the required fields and does not stop at the nonrequired fields.

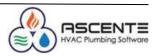

### 12. Call Inquiry Recommendations

- Set and Save your Call Inquiry Options
- These can be unique for every user and company. These are dome general recommendations:

| <b>@</b>                                                                                                    | Call Inqu                                                                                                    | uiry and Dispatch                                                                                                    | = <b>-</b> ×                                                                                                    |
|----------------------------------------------------------------------------------------------------|----------------------------------------------------------------------------------------------------|----------------------------------------------------------------------------------------------------|----------------------------------------------------------------------------------------------------|
| Inquiry Options                                                                                                    | his to 2 minutes.                                                                                                 | ,                                                                                                    | <ul> <li>✓ Ø + Y &gt; Ø &gt; ● Ø</li> <li>✓ Through 3/26/2018 ✓</li> </ul>                                                            |
| Dptions<br>Branch (All)<br>Supervisor (All)<br>Technician (All)<br>Auto Refresh 2 minutes<br>Only Hot SO's<br>Only Late SO's<br>Dispatch Board Display<br>Row 1 Jobsite Name<br>Row 2 Status<br>Row 3 Promise (short)<br>These three fields determine<br>what displays on the Dispatch<br>Roard | Riverside<br>San Diego<br>No Service<br>OC 2.<br>Los Angeles<br>Orange County<br>Imperial Valley<br>San Francisco | Selected Statuses          Incluic ^         Yacation         Arrived         Y         Orsed         Y         Y | It is recommended that<br>the X-Cancel and<br>Closed status codes are<br>NOT checked, so they<br>will not show n the Call<br>Inauirv. |

- After toy make these changes to the Call Inquiry & Dispatch [Options], be sure to:
  - Click on the [*Inquiry*] tab
  - Click on the Save Settings Button

|                                                                                                    | Call Inquiry and Dispatch |                                                                             |                                     |                                                 |
|----------------------------------------------------------------------------------------------------|---------------------------|-----------------------------------------------------------------------------|-------------------------------------|-------------------------------------------------|
|                                                                                                    |                           | Promise Date Through                                                        |                                     | P +                                             |
| Service Order<br>You must click on this butt<br>your selected [ <i>Options</i> ] settings<br>you will have to reenter the option<br>you run the program. | . Otherwise,              | Status Add to Log Page Date Undo                                            |                                     |                                                 |
| Unassigned Hiverside Los Angeles Hiverside Hiverside                                                                                                    | aina<br>Cos Angeles       | Hector Ruiz<br>Atlanta Los Angeles                                          | John Connor<br>Los Angeles          | John Doe John R<br>San Francisco River ≣        |
| Smith. Joe<br>Open-Map<br>11/1 Sinth. Joe<br>Open-Map<br>2/28 9.05<br>3/10<br>3/10<br>3/10<br>3/10<br>3/10<br>3/10<br>3/10<br>3/10                       |                           | Austin Cox<br>Open-Mappec<br>3/15 8<br>Fisher, Debra<br>Open-NotMap<br>8/11 | Dale Johnson<br>Open-NotMap<br>2/23 | Jennifer Yang<br>Open<br>2/5<br>National Dispat |

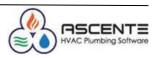

- 13. Exporting Ascente Reports
- To export any Ascente report, you must:
  - Preview the Ascente report and click on the 
     Image button

| 5                   |        |                           |                     |             | Ad Analys      | is Report                      |           |                        |                   |                  |
|---------------------|--------|---------------------------|---------------------|-------------|----------------|--------------------------------|-----------|------------------------|-------------------|------------------|
| 🔒 🛎 🖥 🕴 🔸 🕨         | ₩ 1/3  | 🗵 🌀 🕅 🛽                   | 00% 💌               |             |                |                                |           |                        |                   |                  |
|                     |        |                           |                     |             |                |                                |           |                        |                   |                  |
|                     |        | 3/26/18<br>11:37 am       |                     | Test C      |                | y On New                       |           |                        | F                 | age 1 of 3       |
|                     |        |                           |                     | Invoice     |                | lysis Report<br>2016 through 1 |           |                        |                   |                  |
|                     |        | California                |                     |             |                |                                |           |                        |                   |                  |
|                     |        | Ad ID                     | Description         | Total Calls | Money<br>Calls | Cancelled<br>Calls             | Total \$  | Average \$<br>Per Call | % Branch<br>Sales | % Total<br>Sales |
|                     |        | A dv entV isu al          | Advent Visuals      | 2           | 2              | 0                              | 3,497.79  | 1,748.90               | 18.70%            | 2.98%            |
|                     |        | AdvertisingNetw           | orAdvertising Netwo | 2           | 1              | 0                              | 53.29     | 53.29                  | .28%              | .05%             |
|                     |        | Existing Custom           | erExisting Customer | 2           | 2              | 0                              | 1,626.06  | 813.03                 | 8.69%             | 1.38%            |
|                     |        | MarketConsult<br>Radio640 | Market Consulting   |             | 1              | 0                              | 13,530.82 | 13,530.82              |                   | 11.51%           |
|                     |        |                           | Radio Station KFI   | 1           | 0              | 0                              | .00       | .00                    | .00%              | .00%             |
|                     |        | To tals for: Cal          | ifornia             | 8           | 6              | 0                              | 18,707.96 | 3,117.99               | 100.00%           | 15.91%           |
|                     |        |                           |                     | Sa          |                | d by Bran                      | ch        |                        |                   |                  |
|                     |        |                           |                     |             | For C          | alifornia                      |           |                        |                   |                  |
|                     |        |                           |                     |             | AdventVi       | isual                          |           |                        |                   |                  |
|                     |        |                           |                     |             |                |                                |           |                        |                   |                  |
|                     |        |                           | 4                   |             |                |                                |           |                        |                   |                  |
|                     |        |                           |                     |             |                |                                |           |                        |                   |                  |
|                     | Export |                           | x                   |             |                |                                |           |                        |                   |                  |
| Format:             |        |                           |                     |             |                |                                |           |                        |                   |                  |
| Adobe Acrobat (PDF) |        | • ОК                      | 1                   |             |                |                                |           |                        |                   |                  |
|                     |        |                           | 4                   |             |                |                                |           |                        |                   |                  |
| Destination:        |        | Cancel                    |                     |             |                |                                |           |                        |                   |                  |
| Disk file           |        | •                         |                     |             |                |                                |           |                        |                   |                  |
| ,                   |        |                           |                     |             |                |                                |           |                        |                   |                  |
|                     |        |                           |                     |             |                |                                |           |                        |                   |                  |
|                     |        |                           |                     |             |                |                                |           |                        |                   |                  |
|                     |        |                           |                     |             |                |                                |           |                        |                   |                  |

- Select the Format:
  - There are many formats. Typically, Adobe (PDF), Excel, Word or Text are selected.

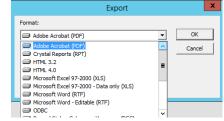

• Select the destination:

0

- Disk File will allow you to save the exported file. Be sure to note where it is saved it and what the file name is.
- Select the Destination:

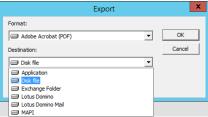

 Typically, Disk File is selected. You can select Application if there is an application installed to view the exported file.

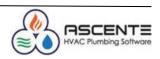

- This will:
  - Save the exported file
  - Try to load that exported file in the program associated with the file extension.

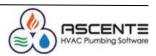